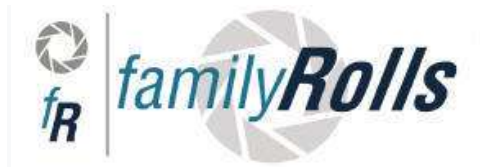

Ρολά & Γκαραζόπορτες Αλουμινίου - Υλικά Ρολών  $\text{family} \mathbf{B} \mathbf{0} \mathbf{1} \mathbf{S}$ E mail : info@familyrolls.gr & sales@familyrolls.gr

**Κωδ: YET019 (Αντιγραφέας) Κυλιομένων αλλά και σταθερών Κωδικών Δυνατό κέλυφος ισυχρό σήμα κινούμενο κάλυμμα κουμπιών** 

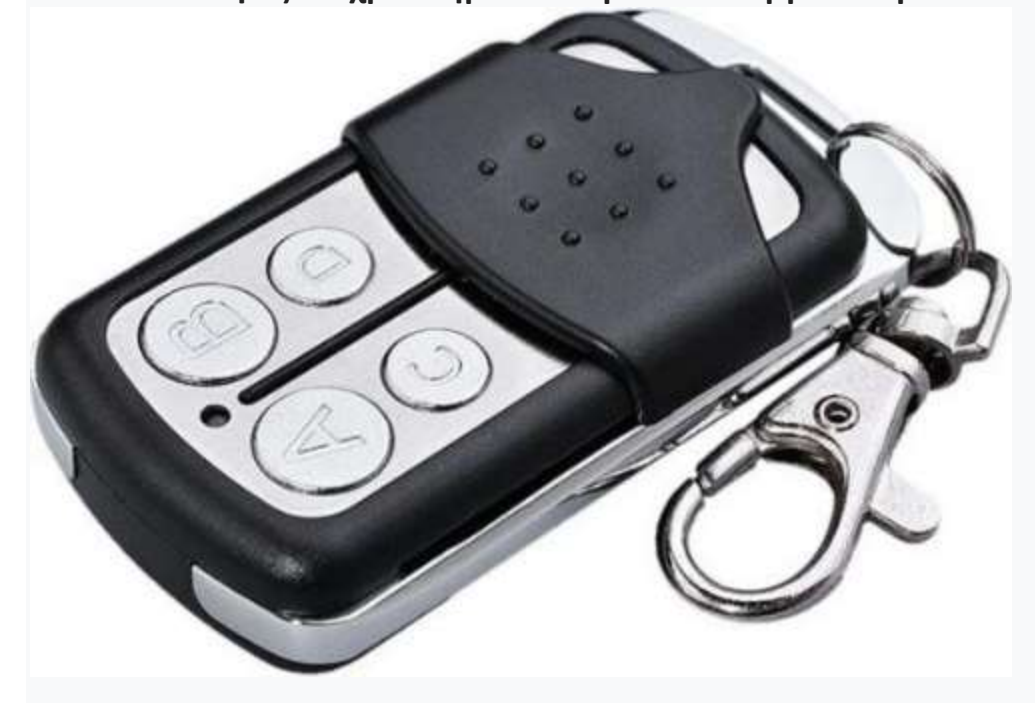

**Ειδικά βήματα προγραμματισμού για BFT MITTO2 & MITTO4**

**(παλιά έκδοση)**

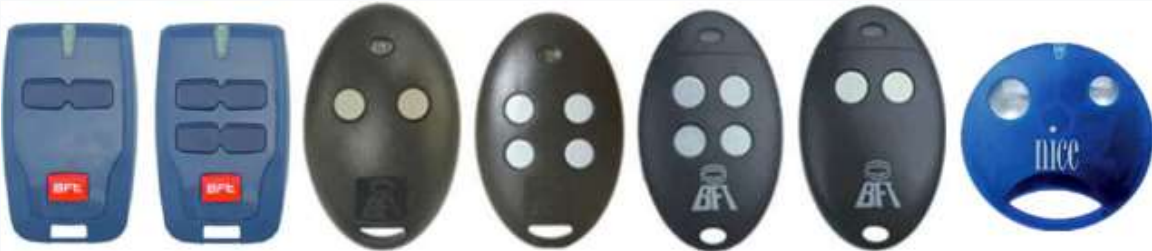

**Βήμα1, Εκαθάρηση μνήμης στον Αντιγραφέα:**

**1.1**.Πατήστε τα πλήκτρα 1 και 2 ταυτόχρονα μέχρι να αναβοσβήσει η

λυχνία LED 3 φορές

**1.2**. Απελευθερώστε το κουμπί 2 (Πατήστε το πλήκτρο 1) και πατήστε το κουμπί 2 αργά για 3 φορές, η λυχνία LED αναβοσβήνει γρήγορα. **1.3**. Αφήστε και τα δύο πλήκτρα, ο αντιγραφέας είναι έτοιμος για αντιγραφή

**Βήμα 2, πιέστε και κρατήστε πατημένο το πλήκτρο 1 του Αντιγραφέα μέχρι να αναβοσβήνει η λυχνία LED δύο φορές και να σβήσει, πατήστε το κουμπί 2 μία φορά ενώ κρατάτε το κουμπί κρατήματος 1, ο αντιγραφέας σε κατάσταση αντιγραφής BFT**

**Βήμα 3, Πατήστε και κρατήστε πατημένο το πλήκτρο 1 και 2 του BFT ταυτόχρονα (λειτουργία αποστολής κώδικα παλιου BFT), η λυχνία LED στο αναδυόμενο θα αναβοσβήνει δύο φορές και θα απενεργοποιηθεί, θα απελευθερωθούν τα δύο πλήκτρα BFT και, στη συνέχεια, θα πατηθεί οποιοδήποτε πλήκτρο BFT, η ενδεικτική λυχνία LED θα αναβοσβήνει τρεις φορές, που δείχνει ότι η αντιγραφή BFT έγινε.**

**Παρατηρήσεις: το κουμπί 1 του Αντιγραφέα κρατείται πατημένο από το βήμα 2 έως 3.**

**Βήμα 4, Τωρα ο Αντιγραφέας εχει την συμπεριφορά του λειτουργούντος παλιού σας BFT**

**Παλιου σας BFT αλλά !!!! τωρα πρέπει να το Εγγράψετε στον πίνακα όπως θα κάνατε υποχρεωτικά και με ένα Νέο Γνήσιο Τηλεχειριστηριο.**

**Special programming steps for BFT MITTO2 & MITTO4 (old version) 1, memory clearance** 

**2, Press and hold button 1 of duplicator till LED flashes twice and off, press button 2 once while keep holding button 1, the duplicator into BFT copying mode** 

**3,Press and hold button 1st &2nd of BFT simultaneous (seed code sending mode), LED on duplicator will flashes twice and off, release both BFT buttons and then press any button of BFT, LED on duplicator will flashes three times then stay on, which indicates BFT copying done. Remarks: button 1 of duplicator keep pressed from step 2 till 3 done. Duplicator to send seed code of BFT: Press button 1 & 4 simultaneous. Resume** 

**If you erase the code by mistake, you can resume it by pressing and hold** 

**both of the "3" and "4" button on the remote controllers at the same** 

**time, after 10 seconds, the LED flashes 2 times and turn off which** 

**indicates the code of the copy remote controller is resumed.**